# **TauDEM with QGis and Sextante Documentation**

*Release 1.0*

**Luca Casagrande**

December 26, 2014

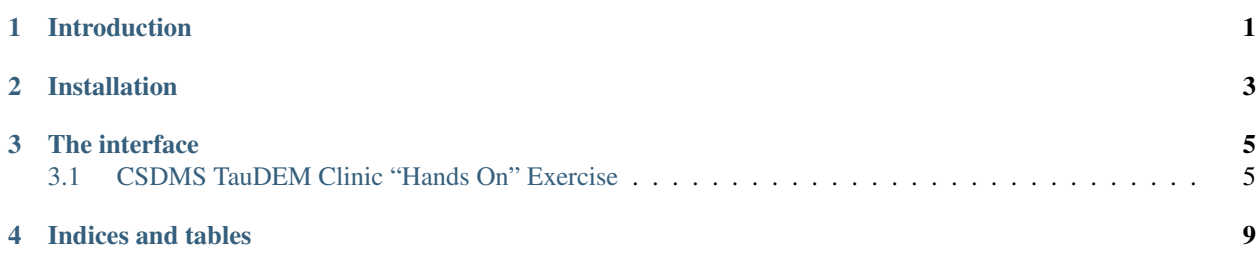

# <span id="page-4-0"></span>**Introduction**

# <span id="page-6-0"></span>**Installation**

## **The interface**

<span id="page-8-0"></span>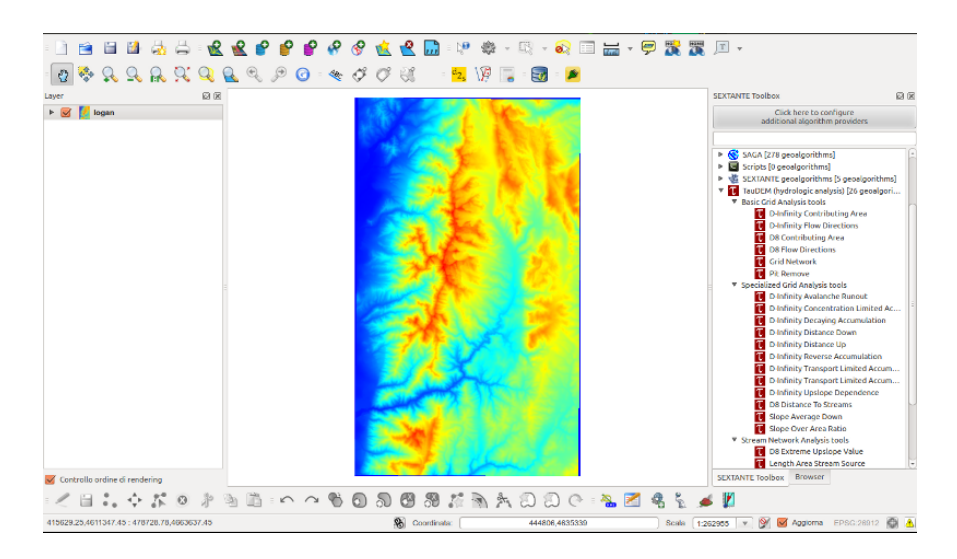

Figure 3.1: TauDEM interface in Sextante plugin.

Available tutorials:

# <span id="page-8-1"></span>**3.1 CSDMS TauDEM Clinic "Hands On" Exercise**

Author: David Tarboton, dtarb [at] usu.edu - Utah State University

Revision for QGis and Sextante usage: Luca Casagrande, luca.casagrande [at] gmail.com <http://www.lucacasagrande.net>

### **3.1.1 Introduction**

#### **Goal**

Be able to use TauDEM tools to derive hydrologically useful information from Digital Elevation Models (DEMs)

#### **Purpose**

The purpose of this exercise is to introduce Hydrologic Terrain Analysis using TauDEM and to guide you through the steps of running some of the more important functions required to delineate a stream network. Comprehensive documentation on the use of each TauDEM function is given in the online help that is part of the program. TauDEM (Terrain Analysis Using Digital Elevation Models) is a set of Digital Elevation Model (DEM) tools for the extraction and analysis of hydrologic information from topography as represented by a DEM. This is software developed at Utah State University (USU) for hydrologic digital elevation model analysis and watershed delineation and may be obtained from [http://hydrology.usu.edu/taudem/taudem5.0/.](http://hydrology.usu.edu/taudem/taudem5.0/) In this exercise, you will perform the following tasks:

- Basic Grid Analysis using TauDEM functions, including.
	- Pit Remove
	- D8 Flow Directions
	- D8 Contributing Area
	- Grid Network
	- D-Infinity flow direction
	- D-infinity Contributing Area
- Stream Network Analysis using TauDEM functions, including
	- Stream Definition by threshold
	- Move Outlets to Streams
	- Stream Reach and Watershed
	- Peuker Douglas
	- Peuker Douglas Stream Definition
- Specialized Grid Analysis using TauDEM functions, including
	- Wetness index derived from slope to area ratio
	- D-Infinity Distance Down

#### **Data**

For this tutorial the Logan River watershed is used as an example; you can get it from [demo data link](http://hydrology.usu.edu/taudem/taudem5.0/LoganDemo.zip) . Once you extract the archive, you will get:

- logan.tif GeoTiff Digital Elevation Model (From USGS)
- LoganOutlet.shp ESRI Shapefile vector data

All data are in EPSG:26912 - NAD83 / UTM zone 12N.

#### **Software**

- QGis You can get it from the [download section of QGis site](http://download.qgis.org)
- Sextante Plugin with the TauDEM extension for Sextante
- TauDEM

You can get more information about the installation in the main page

### **3.1.2 Basic Grid Analysis using TauDEM functions**

#### **Pit Remove**

Pits are grid cells surrounded by higher terrain that do not drain. Pit Remove creates a hydrologically correct DEM by raising the elevation of pits to the point where they overflow their confining pour point and can drain to the edge of the domain. For more info check [Pit Remove in TauDEM help.](http://hydrology.usu.edu/taudem/taudem5.0/help/PitRemove.html)

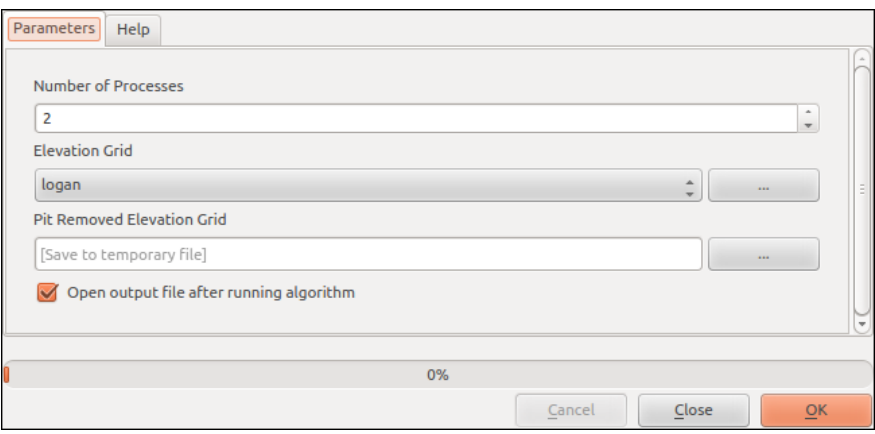

Figure 3.2: Pit Remove Window

Just use logan.tif as input and loganpitrem.tif as output. To double-check the resoult you can use Raster Calculator (Raster menù) to create a map made of the differences between the output and the input.

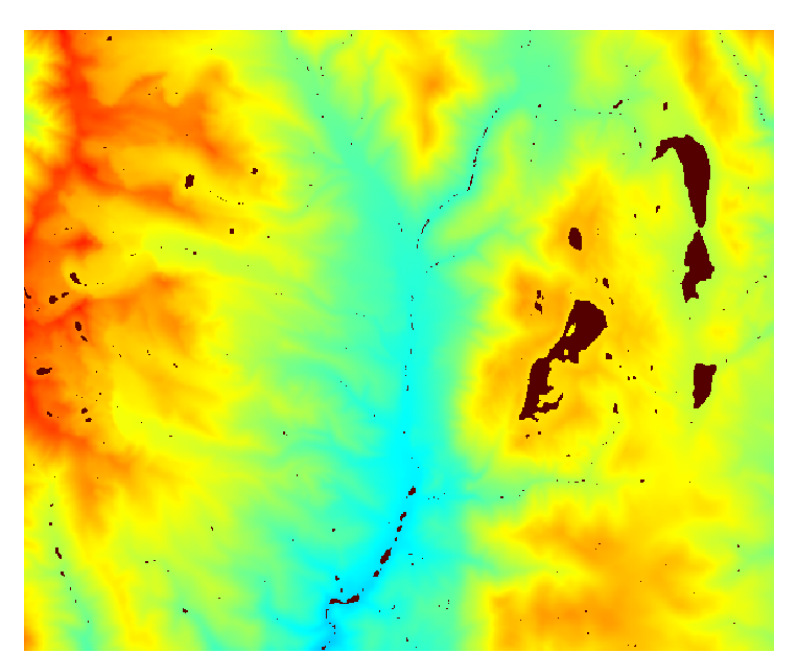

Figure 3.3: Area changed by Pit Remove tool

#### **D8 Flow Direction**

This function takes as input the hydrologically correct elevation grid and outputs D8 flow direction and slope for each grid cell. For more info check [D8 Flow Direction in TauDEM help.](http://hydrology.usu.edu/taudem/taudem5.0/help/D8FlowDirections.html)

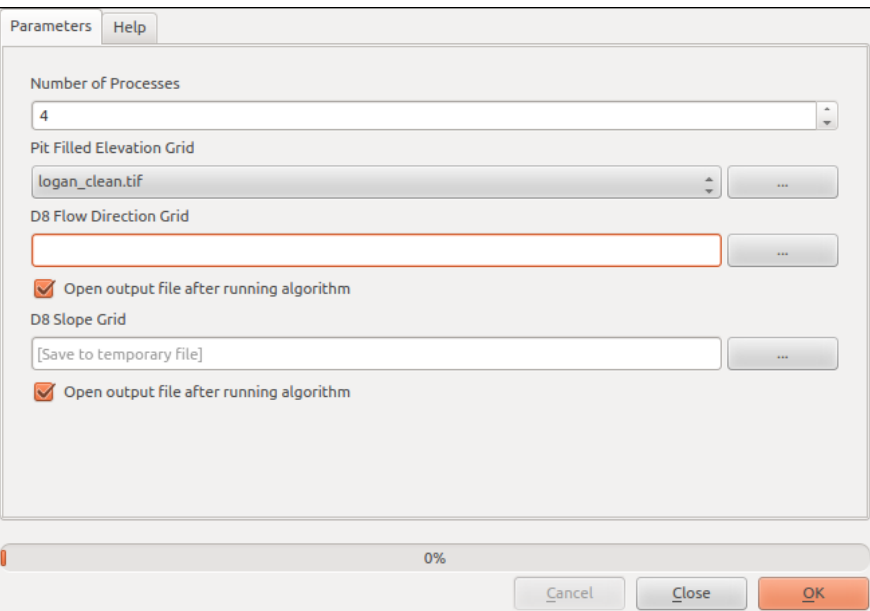

Figure 3.4: D8 Flow Window

The resulting D8 flow direction grid is illustrated in the next figure. This is an encoding of the direction of steepest descent from each grid cell using the numbers 1 to 8 with this encoding: 1 - East, 2 - Northeast, 3 - North, 4 - Northwest , 5 - West, 6 - Southwest, 7 - South, 8 - Southeast. . This is the simplest model of the direction water would flow over the terrain.

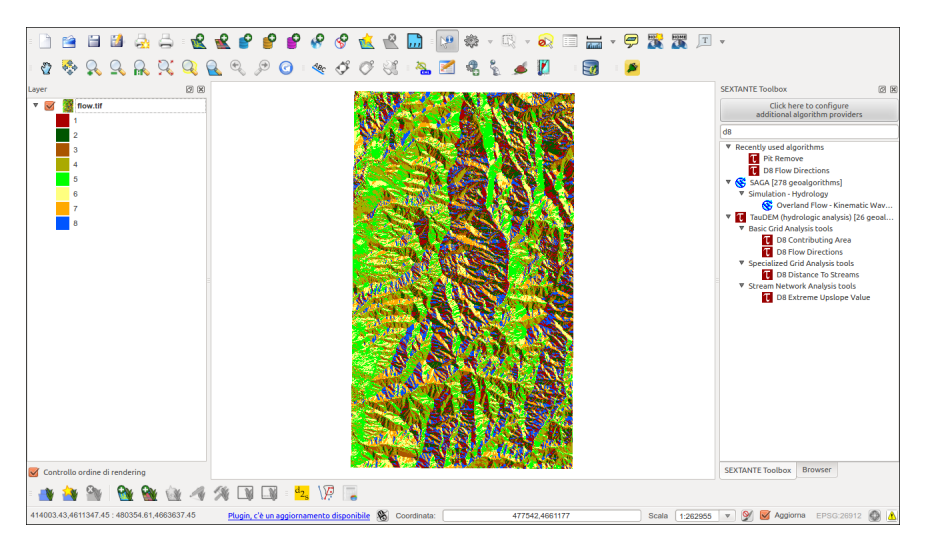

Figure 3.5: D8 Flow Output

**Indices and tables**

- <span id="page-12-0"></span>• *genindex*
- *modindex*
- *search*